# CLUB ATTETICO DE PIUTO

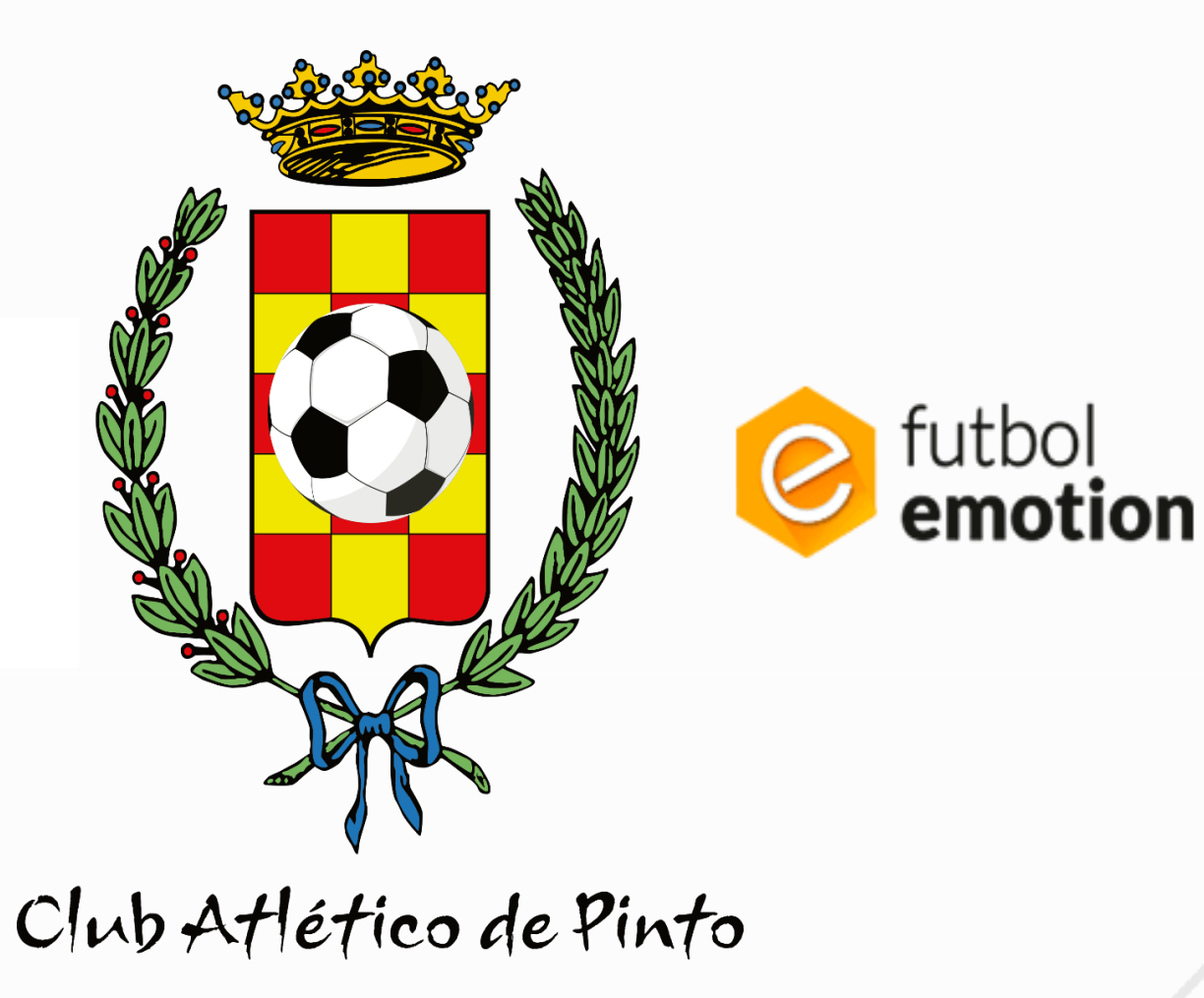

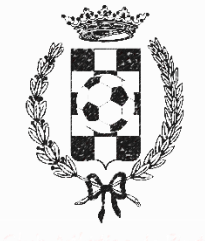

# **Normas**:

- Es **OBLIGATORIO** que cada jugador/a compre el pack completo del Atlético de Pinto (descrito en normas de inscripción 23-24). La indumentaria del club será **OBLIGATORIA** para los entrenamientos y días de partido. El incumplimientode esta norma podrá conllevar una sanción disciplinaria por parte del club hacia el jugador/a
- La selección de tallas debe ser lo más adecuada y acertada posible, ya que **NO SE DEVOLVERÁ** la ropa con personalización (escudo del club, dorsal jugador/a). La indumentaria sin personalización se podrá cambiar siempre que sea por otra talla más acorde.
- El pack lo recibirá en **SU DOMICILIO**. Deberá especificar su dirección o lugar de entrega del pack cuando realice el pago de este.
- El/la jugador/a se hará responsable de su ropa durante la temporada, ya sea en entrenamientos, partidos, etc.
- En caso de perderla o seleccionar otro número diferente al asignado por el entrenador/a, el jugador/a **DEBERÁ COMPRAR otra camiseta aparte**. Pedimos que se cumplan los pasos indicados en este dossier a la hora de seleccionar la camiseta de juego y pack completo.

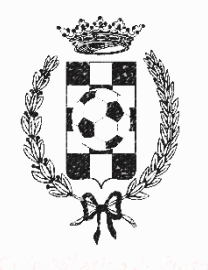

CLUB ATLETICO DE PIVITO

#### **1.Registrarse en FUTBOL EMOTION y entrar en la Tienda**

https://www.futbolemotion.com/es/categoria/colectivos/equipaciones-capinto

Será necesario introducir la contraseña del club: pinto99

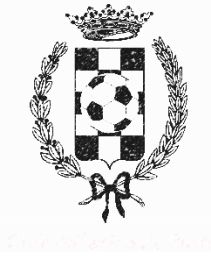

#### **2. Elige el pack**

Elige el pack correspondiente según la categoría y dorsal asignado por club/entrenador/a. Los jugadores/as: Pack jugadores Junior (debutantes a Alevines F11/F7), y Pack jugadores (de infantil a Senior).

Los porteros/as: Pack porteros Junior (debutantes a alevines) y Pack Porteros (infantil a senior)

\*\* Muy importante tener el dorsal de jugador/a antes de comprar

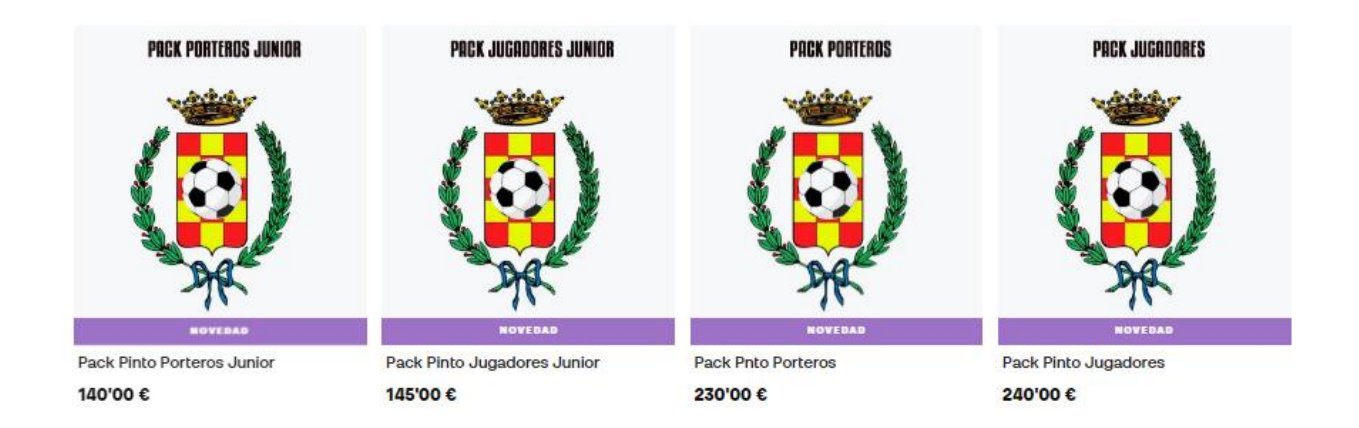

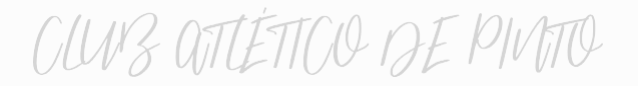

#### **3. Escogerpack y prenda una a una por talla (se diferencia cuando pone "solo niño", pack de junior)**

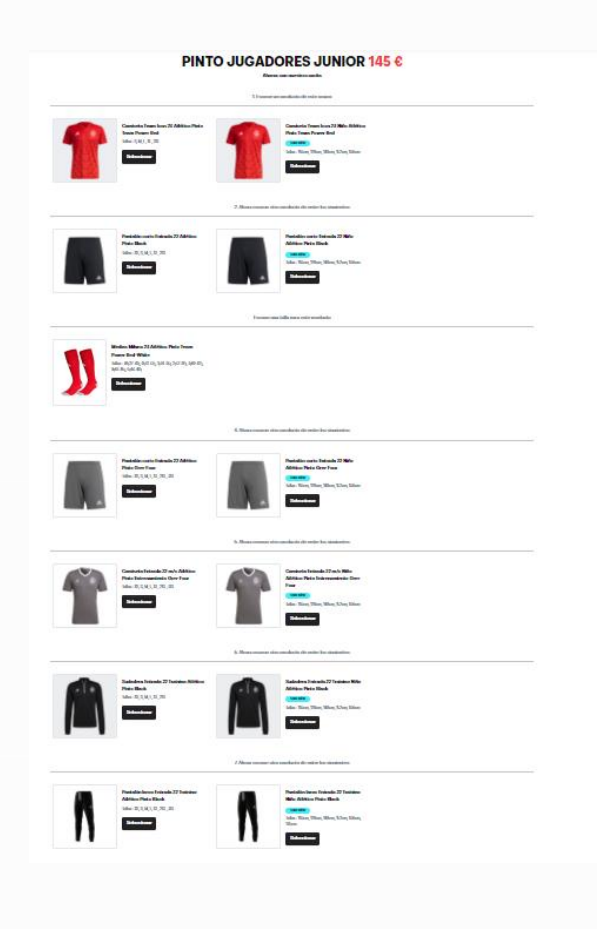

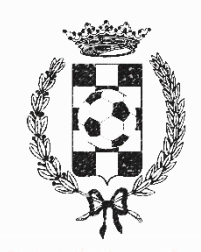

### CLUB ATTETICO DE PIVITO

4. Siempre que salga la opción de "PERSONALIZALO A TU **GUSTO" será OBLIGATORIO seleccionarla. El coste adicional** es de 0,00 euros.

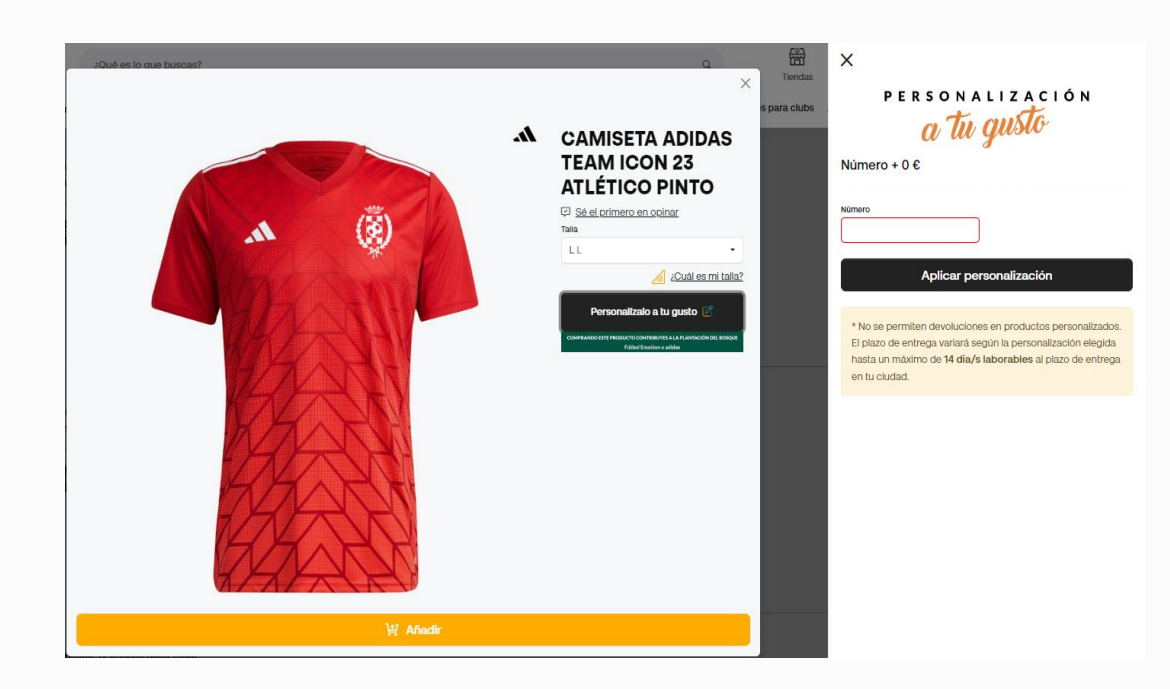

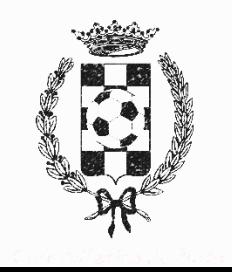

# CLUB QITLÉTICO DE PIVITO

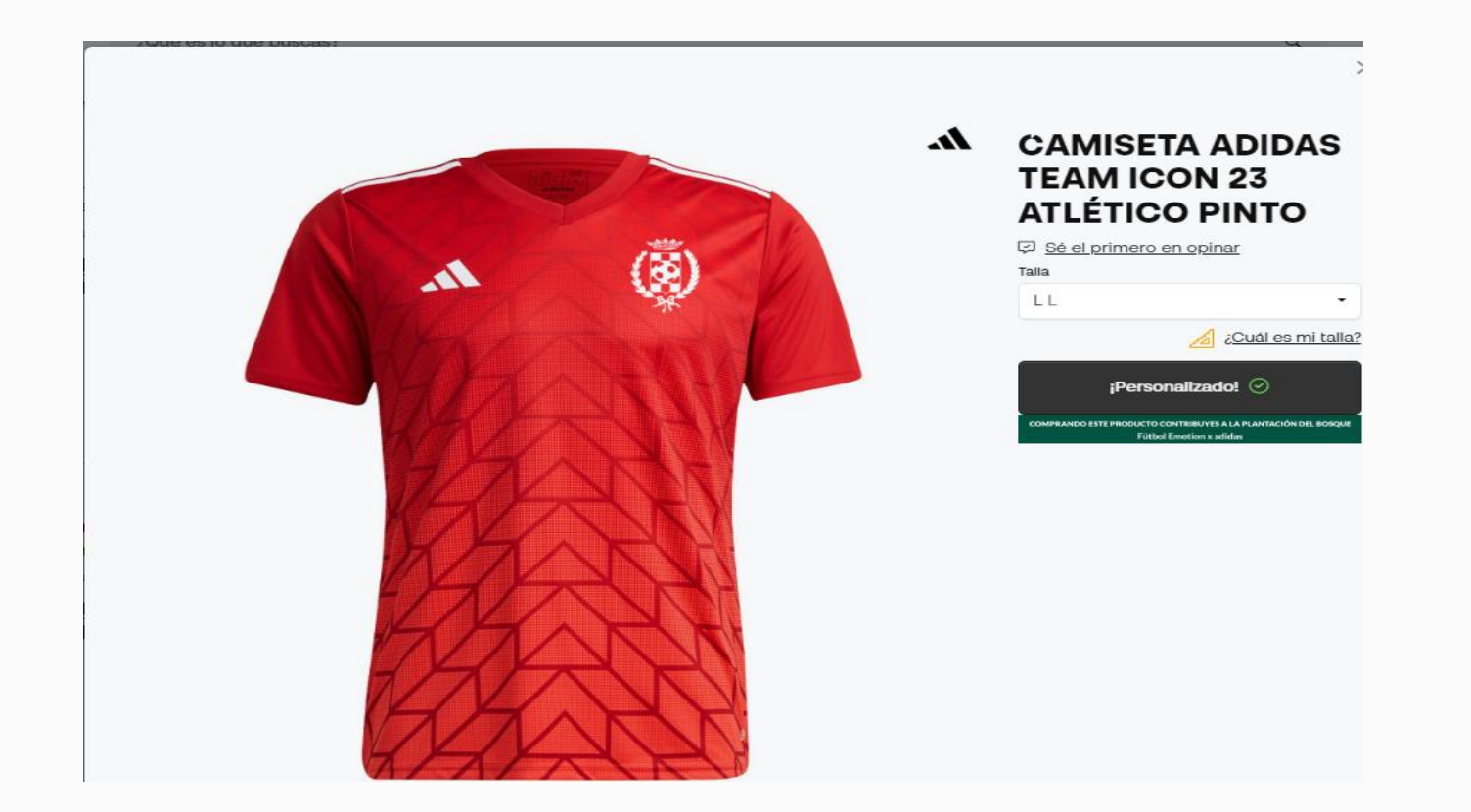

Verifique que le sale la opción de "Personalizado" con un tic verde

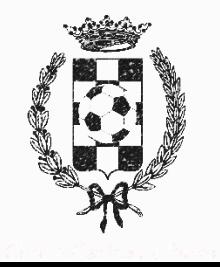

# CLUB ATLÉTICO DE PIUTO

#### 5. Añadir: Tras haber realizado la selección de todas las prendas, deberá hacer clic en esta opción de "AÑADIR A LA CESTA" (en

la parte inferior de la página), todas las prendas aparecen con el recuadro marcado, y todas las camisetas vienen con dorsal.

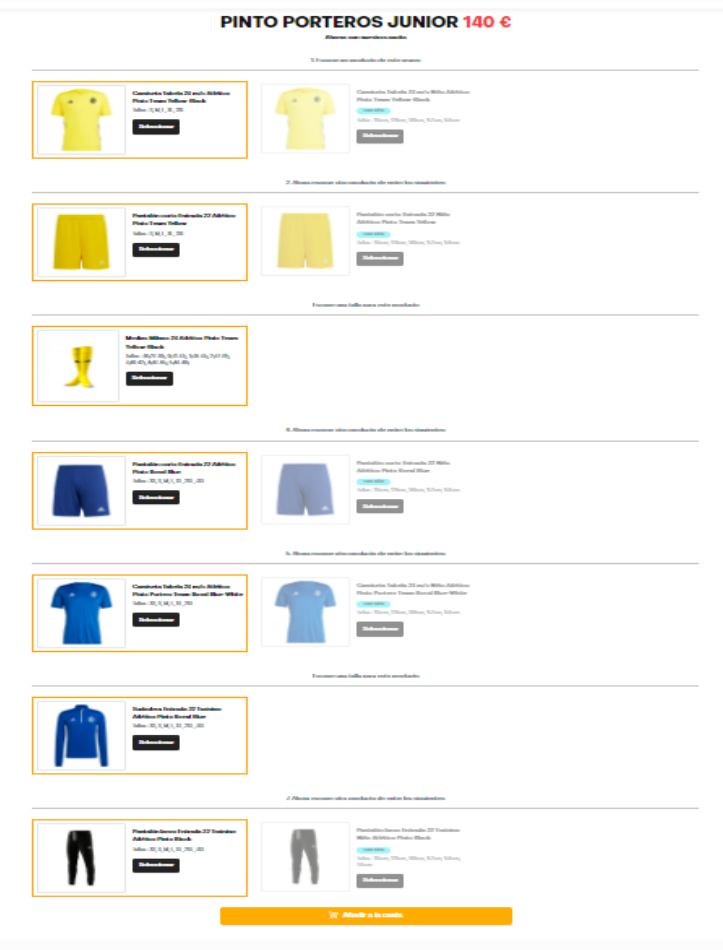

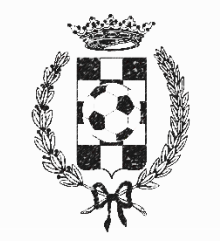

### CLUB ATLÉTICO DE PIVITO

#### **6. PAGAR: Seleccione la opción que más le interese**

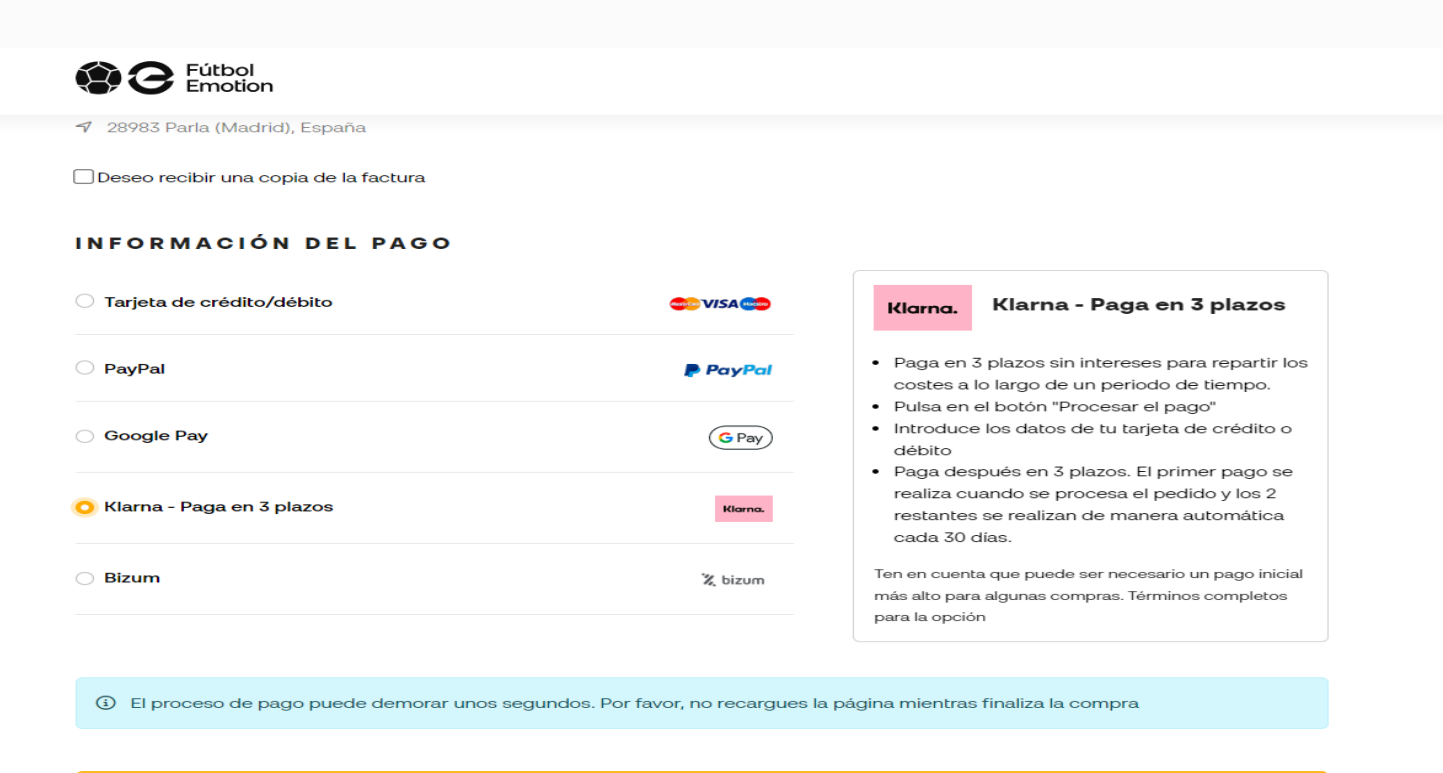

**PROCESAR EL PAGO** 

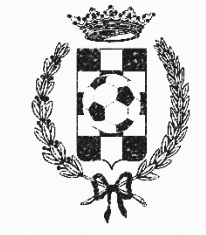

CLUB QITLÉTICO DE PIVITO

# **FIN**

Recibirá su pedido en el plazo correspondiente, la página le señala la fecha estimada

¡Gracias!

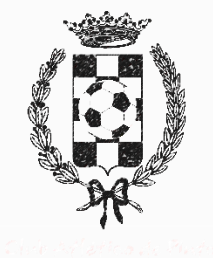